PROGRAM STUDI INFORMATIKA SEMESTER GASAL 2023/2024

# PEMROGRAMAN WEB I

#### 3 SKS – MINGGU 8

BENISIUS ANU – ehba@ukrida.ac.id WENDYANTO PANGGALO – panggalowendyanto@ukipaulus.ac.id

informatika.ukrida.ac.id ukipaulus.ac.id/page/fakultas/3/informatika-dan-komputer

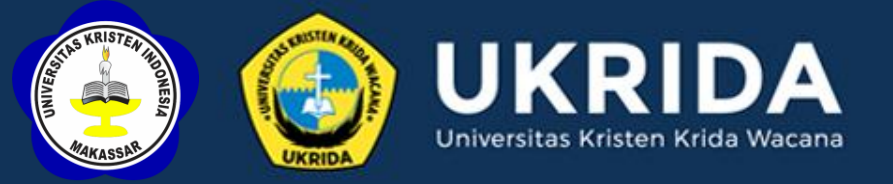

### SILABUS PEMROGRAMAN WEB

*Use PHP server-side to add web consistency:* 

- *PHP installation*
- *PHP include files*
- *PHP Global Variable: GET*
- *PHP switch statement*
- *Handling web navigation*

### INTRODUCTION PHP SERVER SIDE

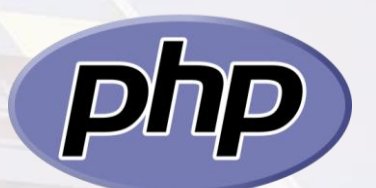

■ PHP is an acronym for "PHP: Hypertext *Preprocessor"*

- PHP is a widely-used, open source scripting *language*
- PHP scripts are executed on the server
- PHP is free to download and use

### INTRODUCTION PHP SERVER SIDE

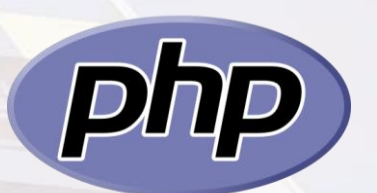

■ PHP files can contain text, HTML, CSS, JavaScript, and *PHP code*

■ PHP code are executed on the server, and the result is *returned to the browser as plain HTML*

- *PHP files have extension ".php* "
- PHP is compatible with almost all web servers used *today (Apache, IIS, etc.)*

## INTRODUCTION PHP SERVER SIDE

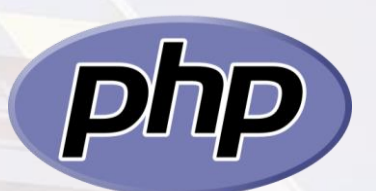

*To start doing programming with PHP, you must:* ■ *install a web server* ■ *install PHP* ■ *install a database, such as MySQL Otherwise there is other way to do it all in one package by* 

*using web server solution such us XAMPP, WAMP, etc.*

## INTRODUCTION PHP SERVER SIDE

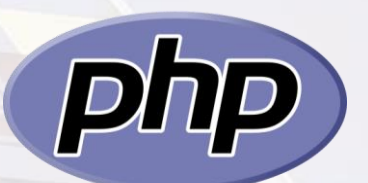

A PHP script can be placed anywhere in the document.

■ *A PHP script starts with <?php and ends with ?>*

*<?php // PHP code goes here ?>*

- *The default file extension for PHP files is ".php".*
- *A PHP file normally contains HTML tags, and some PHP scripting code.*

## PHP INCLUDE FILES PHP SERVER SIDE

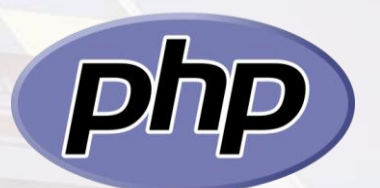

■ We can use PHP Include to add consistency to our *web.* ■ The *include* statement takes all the *text/code/markup that exists in the specified file and copies it into the file that uses the include statement.*

 $D$ 

# PHP INCLUDE & REQUIRE FILES PHP SERVER SIDE

Assume we have a standard footer file called "footer.php", that looks *like this:*

*<?php*

*?>*

echo "<p>Copyright &copy; " . date("Y") . " UKRIDA</p>";

# PHP INCLUDE & REQUIRE FILES PHP SERVER SIDE

■ *To include the footer file in a page, use the include statement:* 

*<html> <body>*

*<h1>Welcome to my home page!</h1> <p>Some text.</p> <p>Some more text.</p> <?php include 'footer.php'; ?>*

*</body> </html>*

# PHP GLOBAL VARIABLES PEMROGRAMAN WEB II

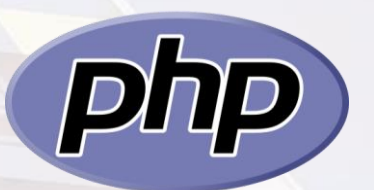

- Several predefined variables in PHP are "superglobals", which means *that they are always accessible, regardless of scope - and you can access them from any function, class or file without having to do anything special.*
- *The PHP superglobal variables are:* 
	- o *\$GLOBALS*
	- o *\$\_SERVER*
	- o *\$\_REQUEST*
	- o *\$\_POST*
	- o *\$\_GET*
	- o *etc.*

# PHP \$\_GET PEMROGRAMAN WEB II

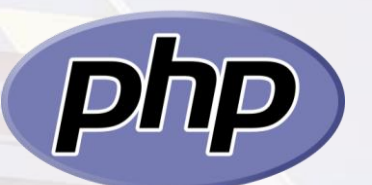

PHP \$\_GET can also be used to collect form data after submitting an HTML form *with method="get".*

 $$$ <sub>-GET</sub> can also collect data sent in the URL.

*send.php*

*<html> <body>*

*<a href="catch.php?subject=PHP&web=ukrida.ac.id">Test \$\_GET</a>*

*</body> </html>*

# PHP \$\_GET PEMROGRAMAN WEB II

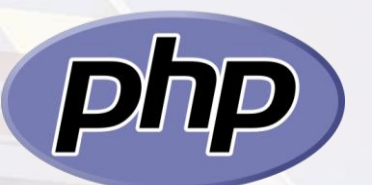

- PHP \$\_GET can also be used to collect form data after submitting an HTML form *with method="get".*
- $$$ <sub>-GET</sub> can also collect data sent in the URL.

*catch.php*

*<html> <body>*

*<?php*

*echo "Study " . \$\_GET['subject'] . " at " . \$\_GET['web']; ?>*

*</body> </html>*

# PHP - SWITCH STATEMENT PEMROGRAMAN WEB II

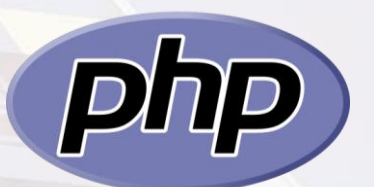

*We can use the switch statement to perform different actions based on different conditions.*

#### *Syntax:*

*}*

*switch (n) { case label1: //code to be executed if n=label1; break; case label2: //code to be executed if n=label2; break; case label3: //code to be executed if n=label3; break; ... default: //code to be executed if n is different from all labels;*

# PHP - SWITCH STATEMENT PEMROGRAMAN WEB II

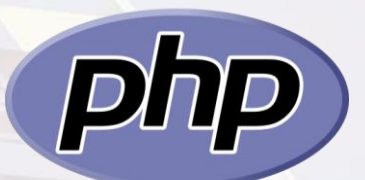

#### ■ *Example:*

777 T

*} ?>*

*<?php \$favcolor = "red";*

*switch (\$favcolor) { case "red": echo "Your favorite color is red!"; break; case "blue": echo "Your favorite color is blue!"; break; case "green": echo "Your favorite color is green!"; break; default: echo "Your favorite color is neither red, blue, nor green!";* ■ *Use break to prevent the code from running into the next case automatically.*  ■ *The default state ment is used if no match is found.* 

*How to combine PHP include files & switch statement to add web consistency? Let's do the Lab Activity!*

*1. Buat sebuah file index.php dengan struktur sebagai berikut:* 

*<!DOCTYPE html> <html> <head></head> <body> <div class="container"> <nav> </nav> <section> </section> <footer> </footer> </div> </body> </html>*

*2. Untuk elemen yang merupakan framework akan kita pindahkan ke file terpisah pada folder framework:* 

*<!DOCTYPE html>*

*<html>*

*<?php include "framework/html\_head.html"; ?>*

*<body>*

*<div class="container">*

*<?php include "framework/nav.php"; ?> <section> </section>*

*<?php include "framework/footer.php"; ?>*

*</div>*

*</body> </html>*

*3. Untuk file html\_head.html lengkapi dengan sintaks berikut:* 

*<head>*

*<title>WP1 - Belajar Navigasi Webpage</title>*

*<!--Bootstrap 5 CDN-->*

*<link href="https://cdn.jsdelivr.net/npm/bootstrap@5.0.2/dist/css/bootstrap.min.css" rel="stylesheet" integrity="sha384- EVSTQN3/azprG1Anm3QDgpJLIm9Nao0Yz1ztcQTwFspd3yD65VohhpuuCOmLASjC" crossorigin="anonymous"> <script src="https://cdn.jsdelivr.net/npm/bootstrap@5.0.2/dist/js/bootstrap.bundle.min.js" integrity="sha384-MrcW6ZMFYlzcLA8Nl+NtUVF0sA7MsXsP1UyJoMp4YLEuNSfAP+JcXn/tWtIaxVXM" crossorigin="anonymous"></script>*

*</head>*

*4. Untuk file footer.php lengkapi dengan sintaks berikut:* 

*<footer class="bg-light text-center py-3"> © <?php echo date('Y'); ?> Web Programming 1 – Universitas Kristen Krida Wacana </footer>*

#### *5. Untuk file nav.php lengkapi dengan sintaks berikut:*

*<nav class="navbar navbar-expand-lg navbar-light bg-light"> <div class="container-fluid">*

*<a class="navbar-brand" href="index.php"><img src="images/ukrida.png"></a> <button class="navbar-toggler" type="button" data-bs-toggle="collapse" data-bstarget="#navbarSupportedContent" aria-controls="navbarSupportedContent" ariaexpanded="false" aria-label="Toggle navigation">*

*<span class="navbar-toggler-icon"></span>*

*</button>*

*<div class="collapse navbar-collapse" id="navbarSupportedContent"> <ul class="navbar-nav me-auto mb-2 mb-lg-0">*

*<li class="nav-item">*

*<a class="nav-link active" aria-current="page" href="index.php">Home</a> </li>*

*<li class="nav-item">*

*<a class="nav-link" href="index.php?page=fak">Fakultas</a>*

*</li>*

*<li class="nav-item">*

*<a class="nav-link" href="index.php?page=ps">Program Studi</a> </li>*

*<li class="nav-item">*

*<a class="nav-link" href="index.php?page=mhs">Mahasiswa</a>*

*</li>*

*</div>*

*</div>*

*</nav>*

*\*) Sintaks ini merupakan modifikasi dari struktur nav Bootstrap*

*6. Selanjutnya silahkan untuk membuat file home.php, fakultas.php, prodi.php dan mahasiswa.php dan letakkan di root sehingga struktur project menjadi seperti berikut:*

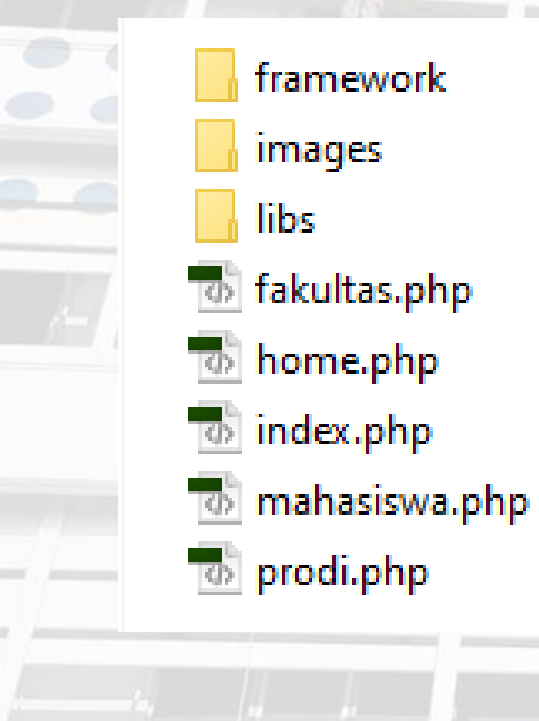

framework

images

libs

- *\*\*) Folder libs bisa digunakan untuk meletakkan file resource lainnya seperti CSS.*
- *Untuk setiap file yang dibuatkan isikan dengan konten yang saling berbeda.*

*7. Selanjutnya pada file index.php untuk element section tambahkan sintaks PHP berikut dan jalankan.*

*<section> <?php \$content;*

*…*

*\$mod="";*

*if(isset(\$\_GET['page'])) \$mod = \$\_GET['page'];*

```
switch ($mod) {
case "fak" : $content="fakultas.php"; break;
case "ps" : $content="prodi.php"; break;
case "mhs" : $content="mahasiswa.php"; break;
default : $content="home.php";
```
*include(\$content);*

*</section>*

*…*

*?>*

*}*